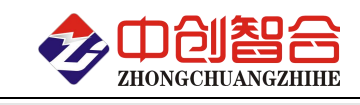

电量采集模块/电量变送器/数显仪表/温度采集模块/IO 模块

# **ZH-YT0016** 16 路 16A 大电流继电器模块 使用说明书(V1.3)

## 1、产品概述

本产品主要用于大电流继电器控制场合,配有 16 路欧姆龙 16A 大电流继电器。

采用 32 位 ARM 处理器,使用 MODBUS RTU/TCP 标准通讯,可配置 RS485、以太网、RS232、4G 等通讯接口, 可与 PLC、组态软件、文本显示器等进行快速组网。通信电路与主电路隔离,采用防雷、抗干扰设计可广泛用于 工业现场设备的信号控制。

## 2、主要型号

**ZH-YT0016-14**—16 路继电器输出、RS485 接口、24V 电源;

**ZH-YT0016-12**—16 路继电器输出、RS485 接口、12V 电源;

**ZH-YT0016-34**—16 路继电器输出、TCP/IP 网口、24V 电源;

**ZH-YT0016-32**—16 路继电器输出、TCP/IP 网口、12V 电源;

注:如有需要,可以定制 RS232、4G、WIFI 等接口产品,也可定双通讯口产品(比如:RS485+网口、RS485+RS232 等)。

## 3、主要技术指标与特点

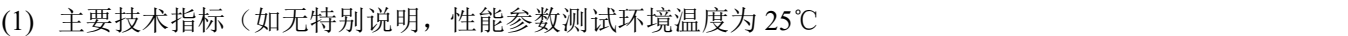

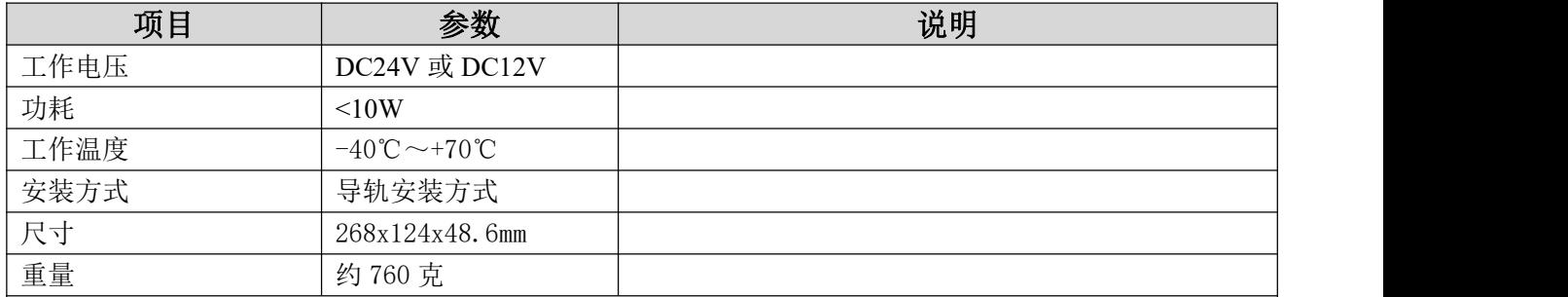

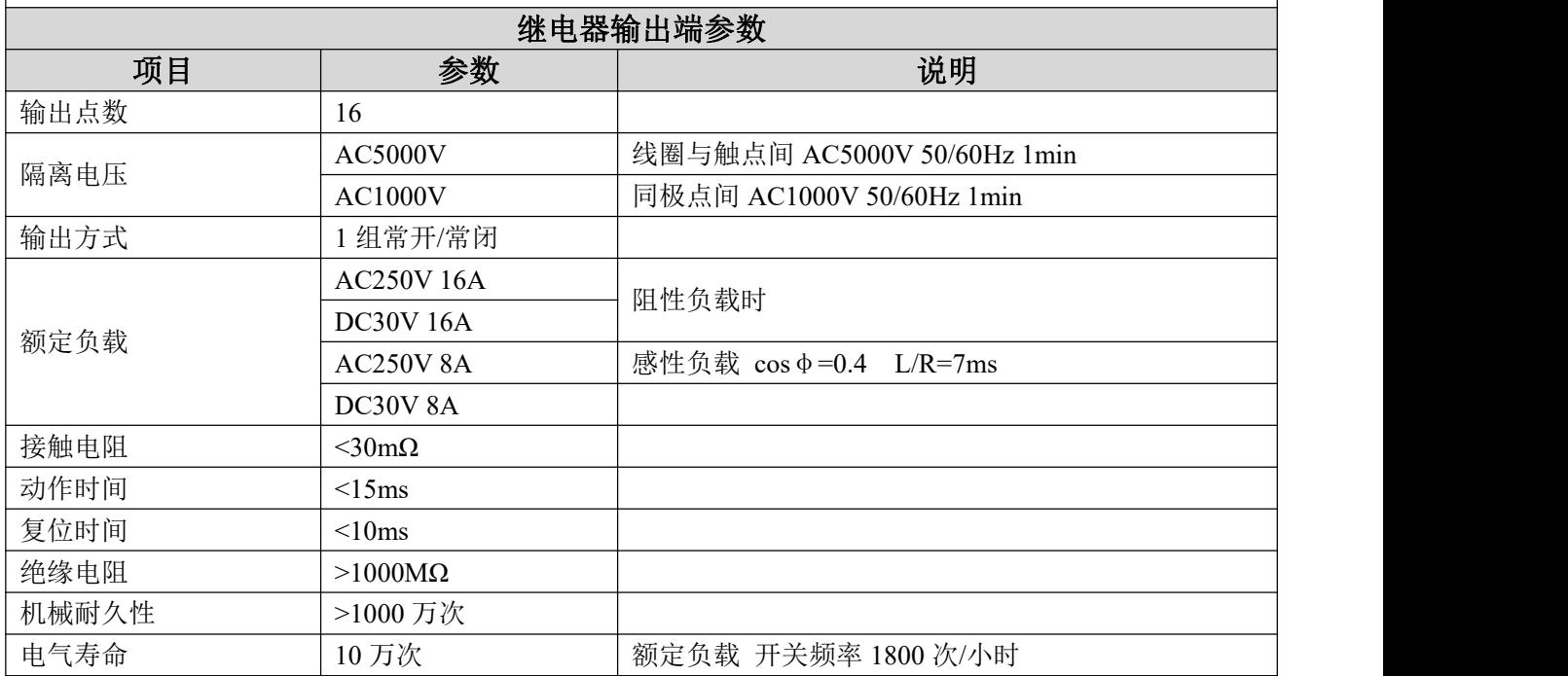

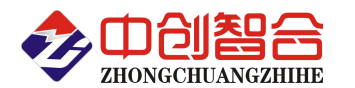

# 电量采集模块/电量变送器/数显仪表/温度采集模块/IO 模块

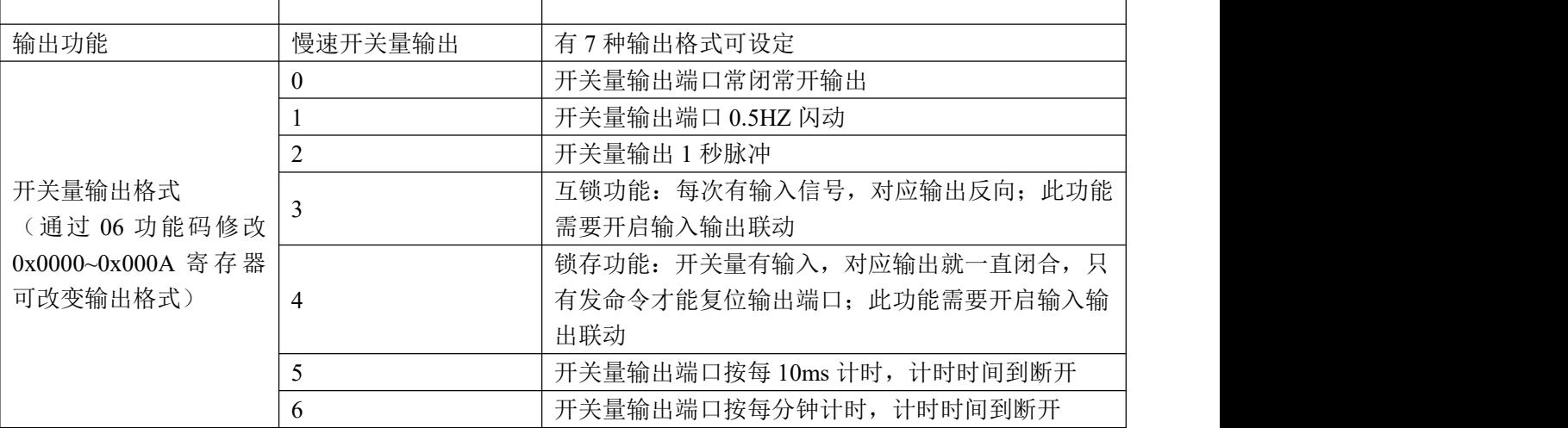

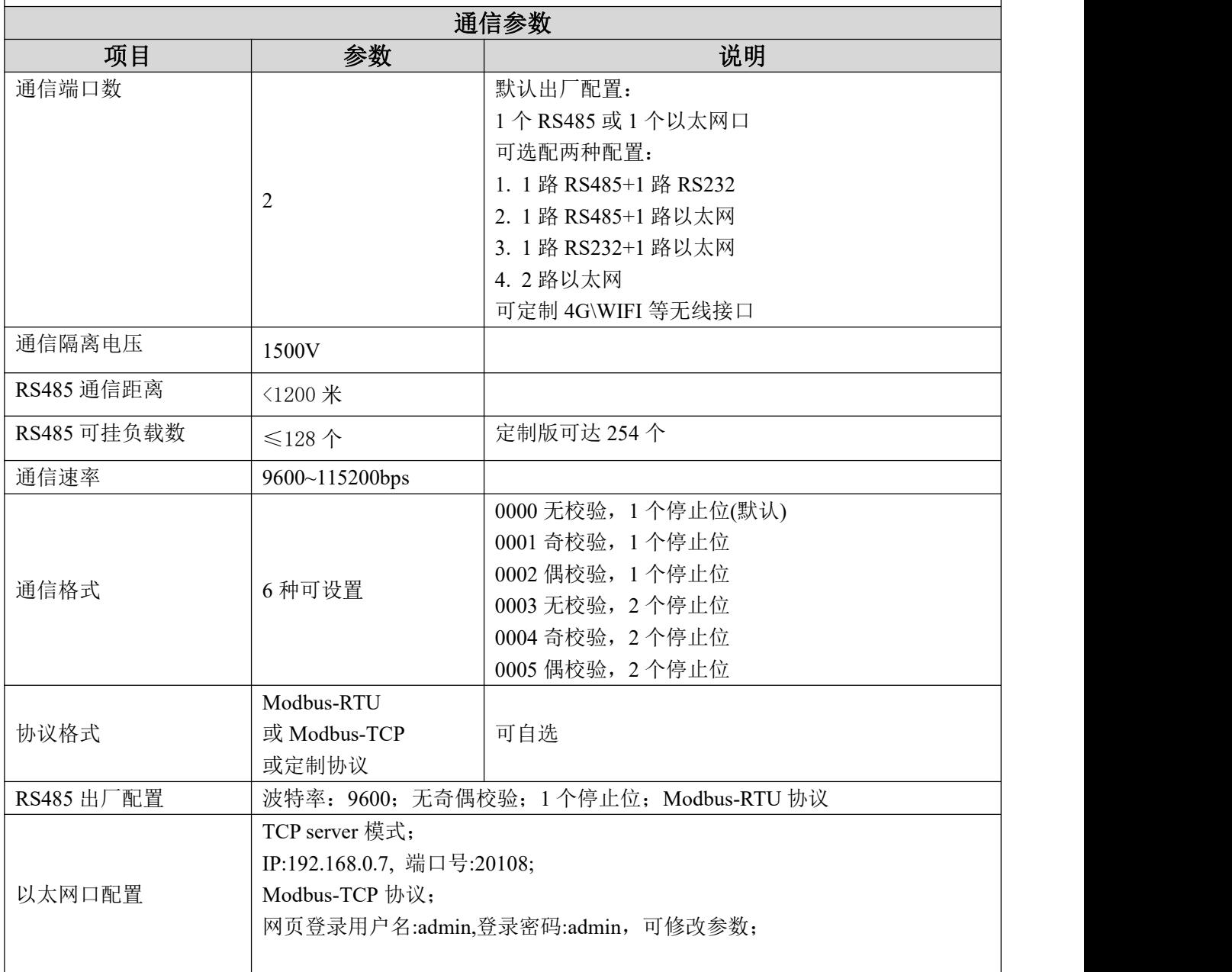

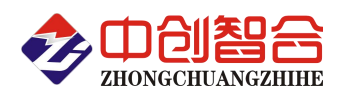

#### (2) 其它功能

- 状态指示灯丰富,具有开关量输出状态指示灯、通信指示灯、电源灯等;
- 一键初始化, 按下 SET 按键不松开, 再上电复位, RUN 灯先亮 1 秒, 再灭 2 秒, 然后慢闪, 此时松开 SET 键,系统恢复通信出厂设置;如果 RUN 慢闪后,继续按住 SET 键 30 秒,直到 RUN 灯熄灭,包括通 信设置在内的其它设置,如:继电器输出格式等也会恢复出厂设置。
- 内置 8 位拨码开关(见图 6.1), 可按下表灵活设置各种功能:

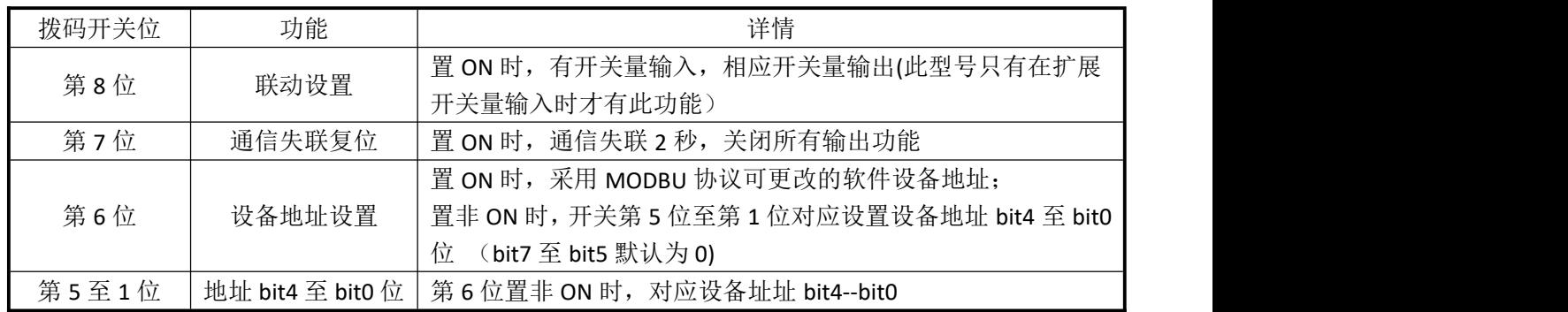

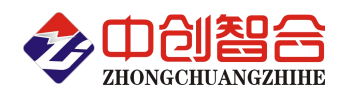

# 4、内部各部分电气布局图

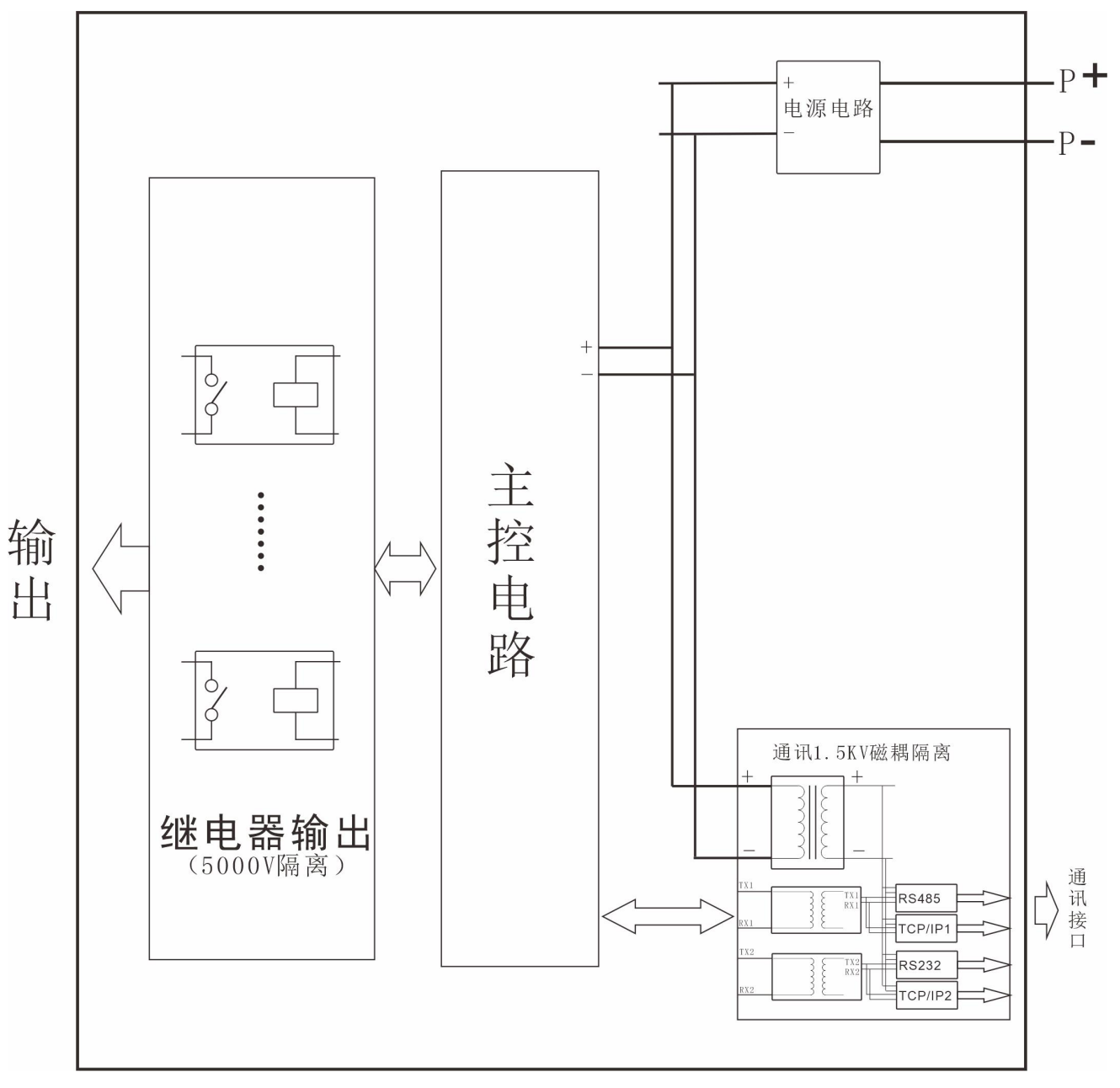

图 4.1 电气布局图

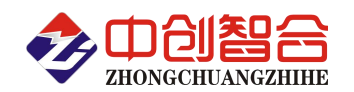

# 5、产品外形结构图

5.1、外形尺寸:

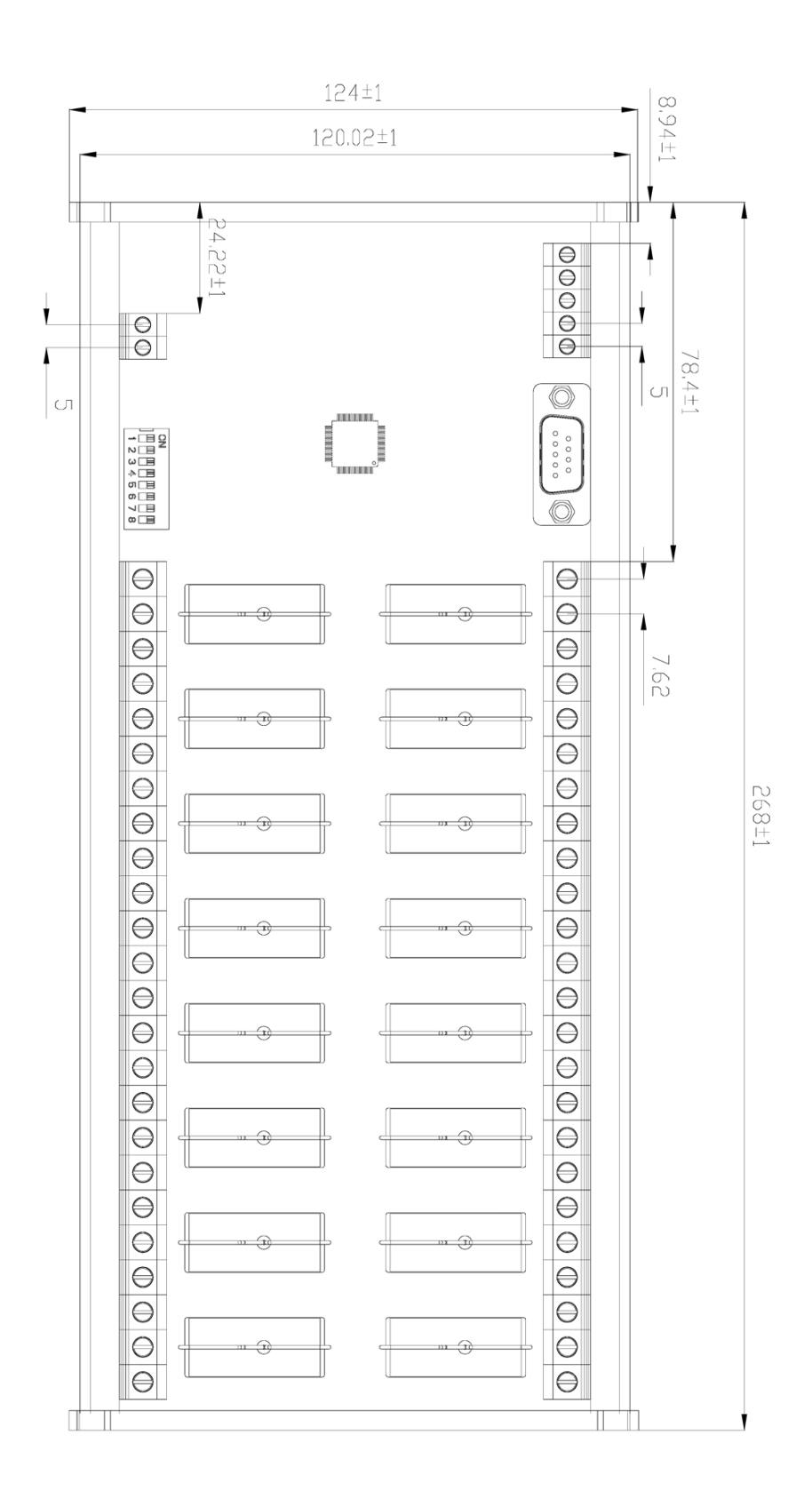

#### 图 5.1、T0016 型正面图

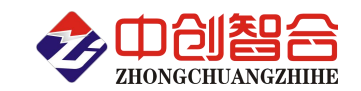

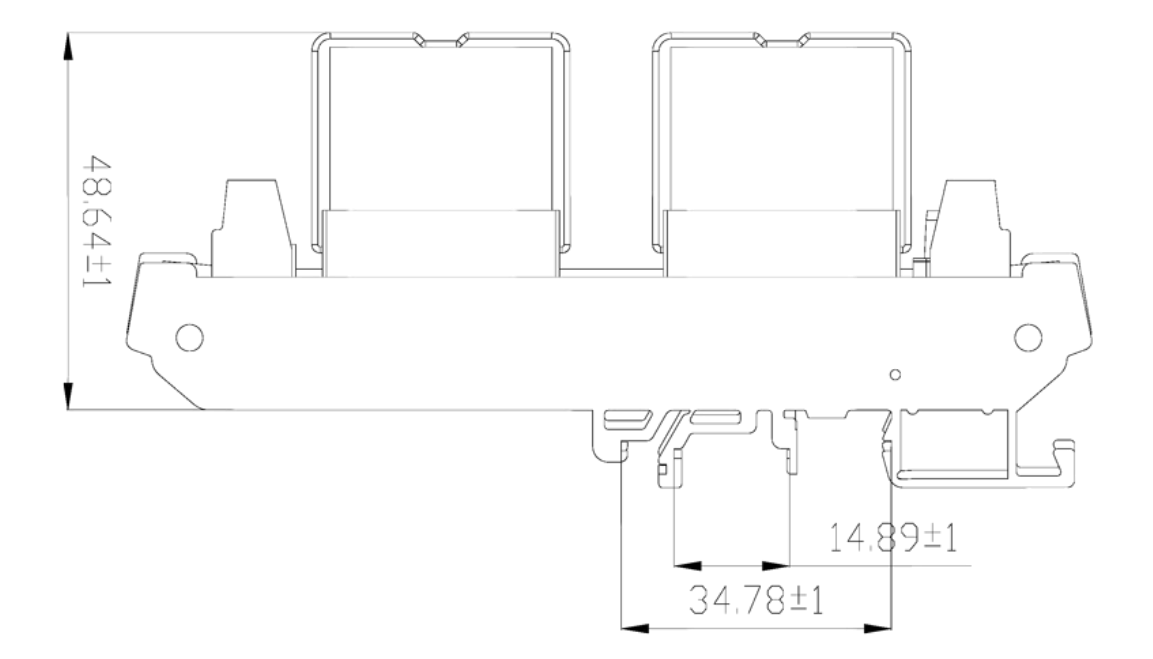

## 图 5.2、T0016 型则面图

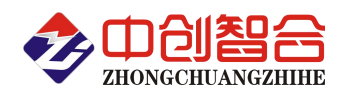

**6**、引脚定义及部件参考图

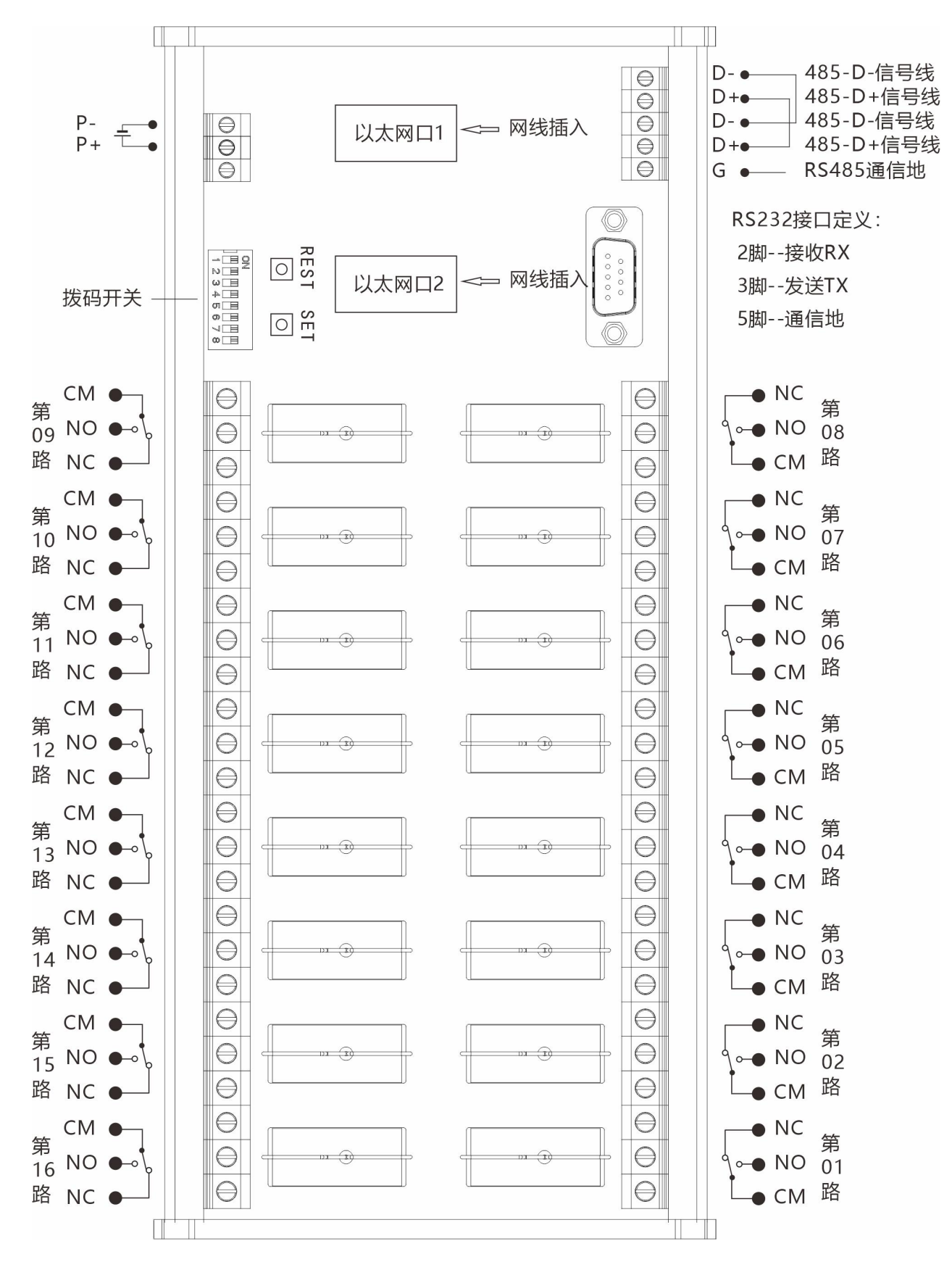

#### 图 6.1 端口定义与部件图

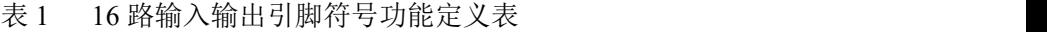

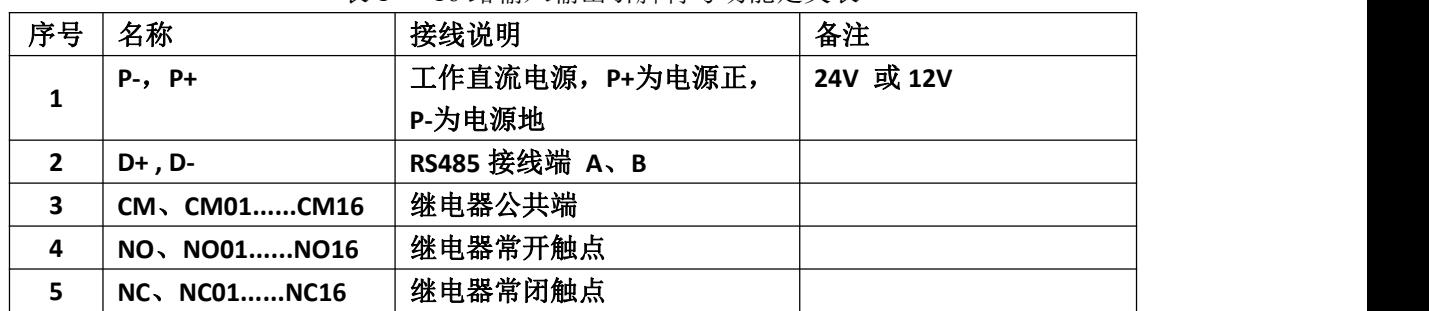

## 7、产品通讯协议

#### 如下所有命令都是以地址为 01, 波特率代码 06 (9600bps), 且按 MODBUS-RTU 协议来举例说明; 7.1 读继电器开关量输出状态命令(01 功能码)

A:命令发送说明

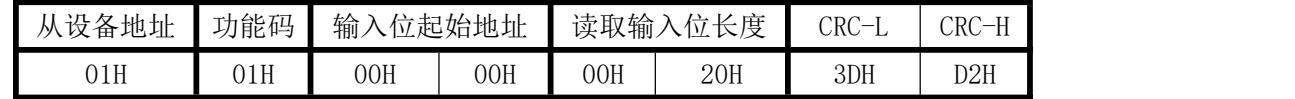

说明: 起始寄存器地址 0000H 存放 1 号继电器输出状态信息, 此处连续读 32 个信息;

B: 返回数据

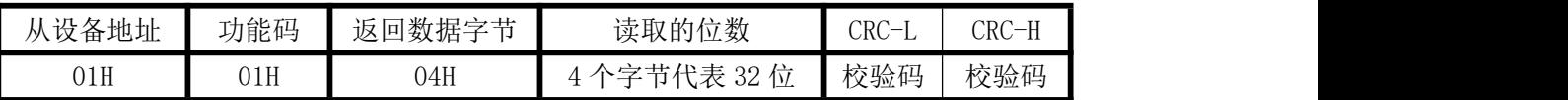

举例返回数据: 01 01 04 07 00 00 00 FA A5。其中 07 00 00 00 代表 32 路继电器输出状态信息, 读取的数据 "07 00 00 00",转换成二进制数为"0000 0111 0000 0000 0000 0000 0000 0000",从左至右分别对应 32 路数字量输出信号 Do08-Do01,Do16-Do09,Do24-Do17,Do32-Do25 的状态。(此产品只有 16 个继电器, 没有的 部分会填 0)

#### 7.2 读开关量输入命令(02 功能码,按位读)

A:命令发送说明

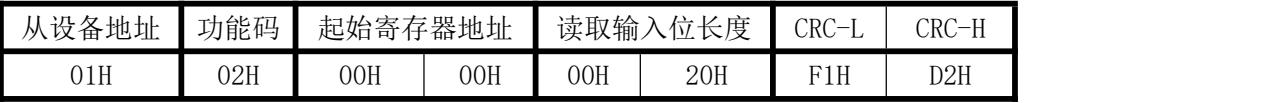

说明: 起始寄存器地址 0000H 存放 1 号开关量信息,连续 32 个开关量信息; 通过修改起始寄存器地址与 读取长度可以读取指定的开关量的信息。

B: 返回数据

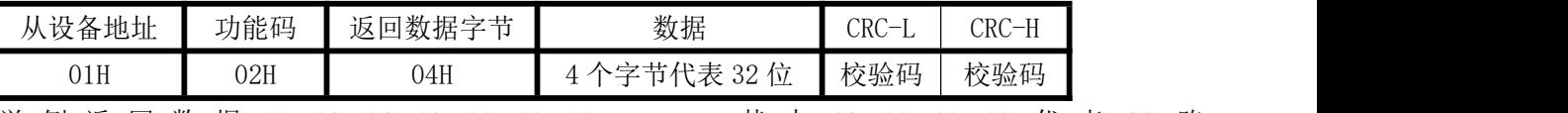

举 例 返 回 数 据 :01 02 04 02 00 00 00 xx xx , 其 中 02 00 00 00 代 表 32 路 Di08-Di01,Di16-Di09,Di24-Di17,Di32-Di25 开关量输入状态。转换成二进制为:0010 0000 0000 0000, 表示 Di02 路有输入, 其它无输入(此产品无输入, 保留).

#### 7.3 读保持寄存器命令(03 功能码)

A:命令发送说明

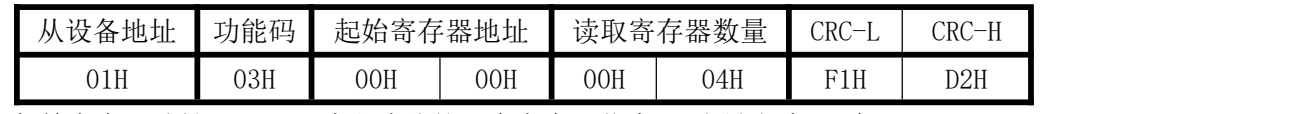

说明: 起始寄存器地址 0000H, 读取连续的 4 个寄存器信息(一次最多读 64 个)。

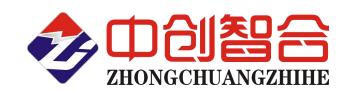

B: 返回数据

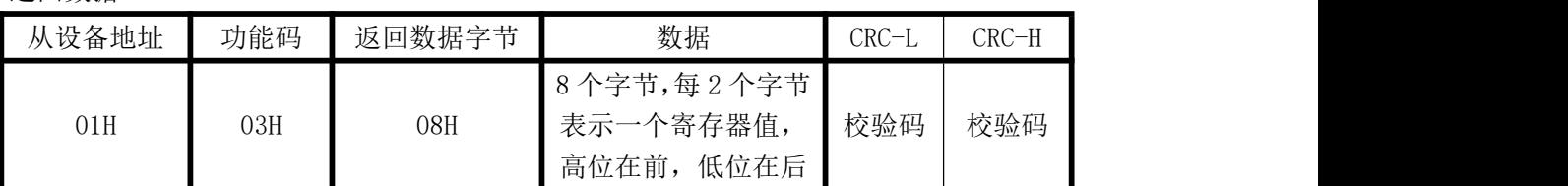

#### 7.4 读开关量输入命令(04 功能码,字节读)

A:命令发送说明

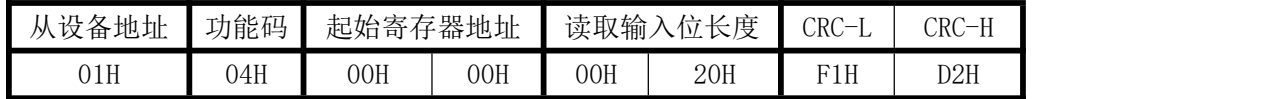

说明: 起始寄存器地址 0000H 存放 1 号开关量信息,连续 32 个开关量信息; 通过修改起始寄存器地址与 读取长度可以读取指定的开关量的信息。

#### B:返回数据

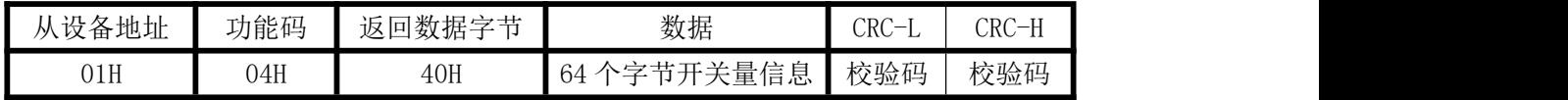

举例返回数据:01 04 40 00 01 00 01 00 01 00 01 00 01 00 01 00 01 00 01 00 01 00 01 00 01 00 01 00 01 00 01 00 01 00 01 00 01 00 01 00 01 00 01 00 01 00 01 00 01 00 01 00 01 00 01 00 01 00 01 00 01 00 01 00 01 00 01 38 33。其中 00 01 代表一路开关量信息,每路开关量信息 2 个字节代表. (此产品无输入,此命令保留)

#### 7.5 继电器输出控制命令:

A、多个继电器控制发送命令举例(多路同步控制继电器吸合):

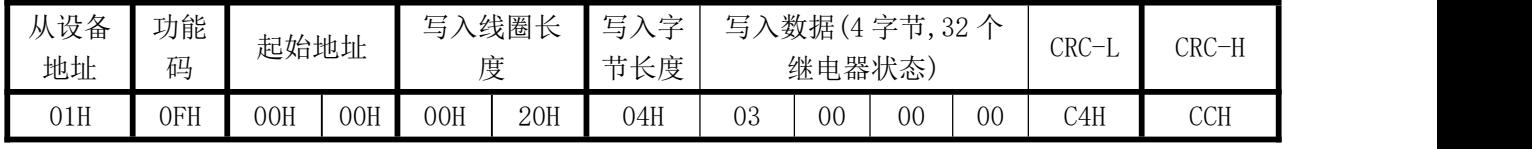

返回数据:

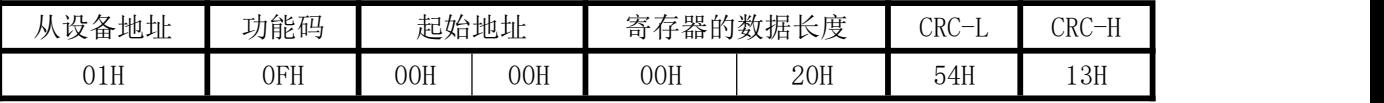

写入的数据"03 00 00 00",转换成 2 进制数为"0000 0011 0000 0000 0000 0000 0000 0000 ",字节 从左至右分别对应 Do08-Do01,Do16-Do09,Do24-Do17,Do32-Do25 路数字; 即 Do01、Do02 有输出, 其他通道 无输出,模块接收到正确的命令后,根据命令作出相应动作,并将应答指令发回主机,表示通讯成功. B、单个继电器控制发送命令举例:

(1)1 号继电器吸合:

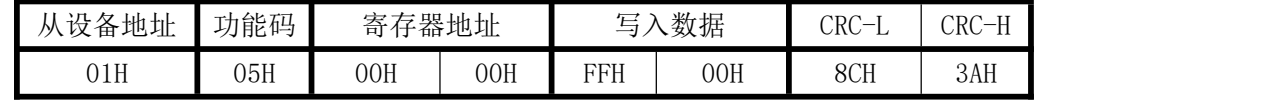

(2)1 号继电器断开:

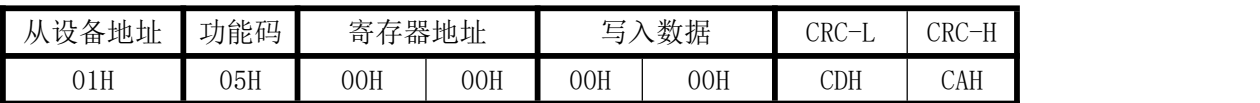

1-32 路继电器对应的输出寄存器地址为 0000H-001FH 寄存器,其中写入数据 FF00H 时代表断电器吸合, 写入 0000 数据,代表继电器继开.

#### 7.6 配置地址与波特率、继电器输出方式、产品版本号举例(产品地址默认为 1;波特率出厂默认为 9600): A:地址与波特率寄存器定义表

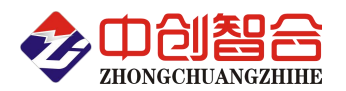

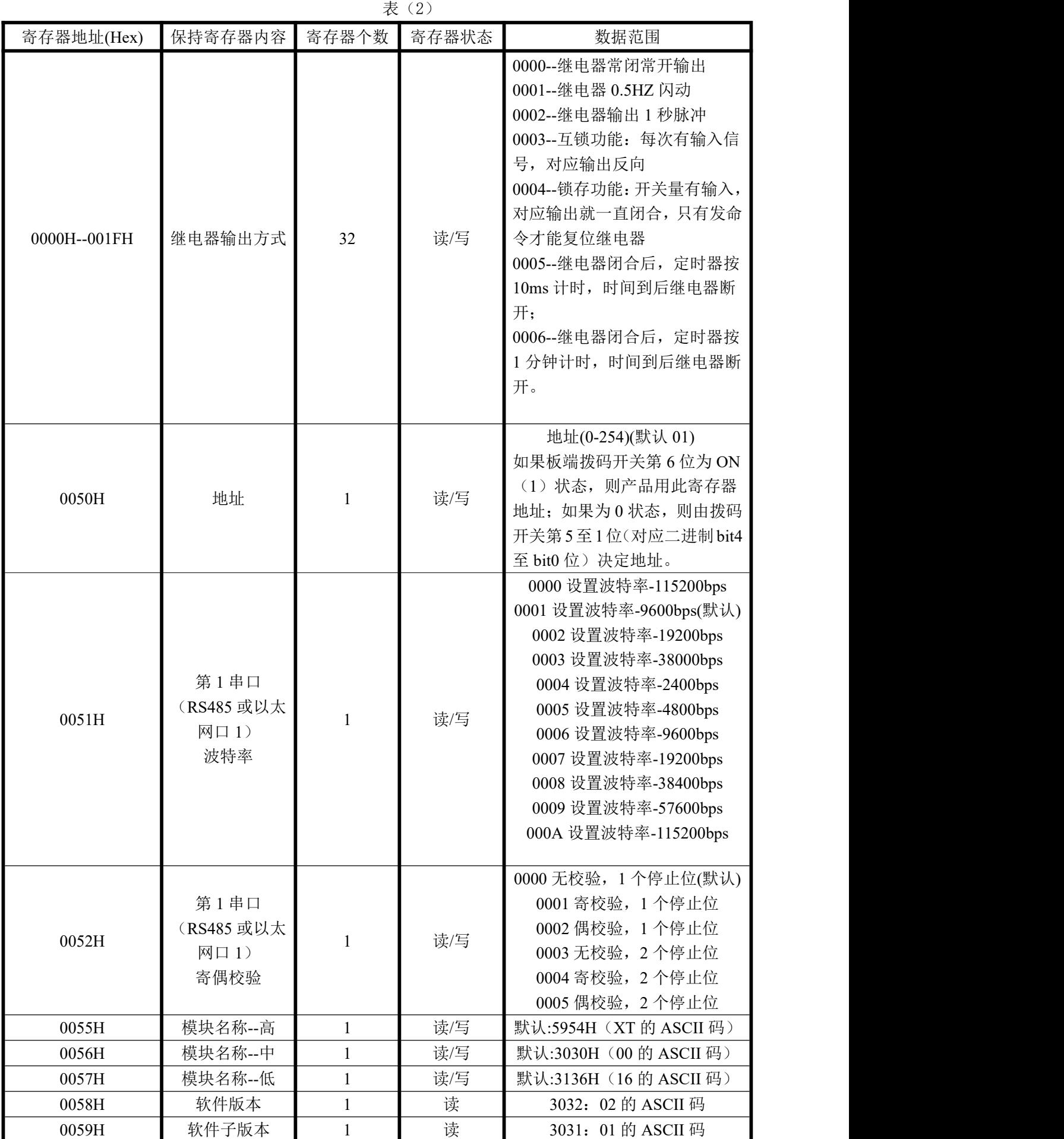

深圳市中创智合科技有限公司 **0755-82549363** 网址:http://www.szzczh.cn

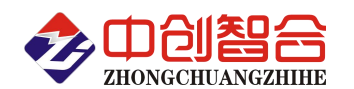

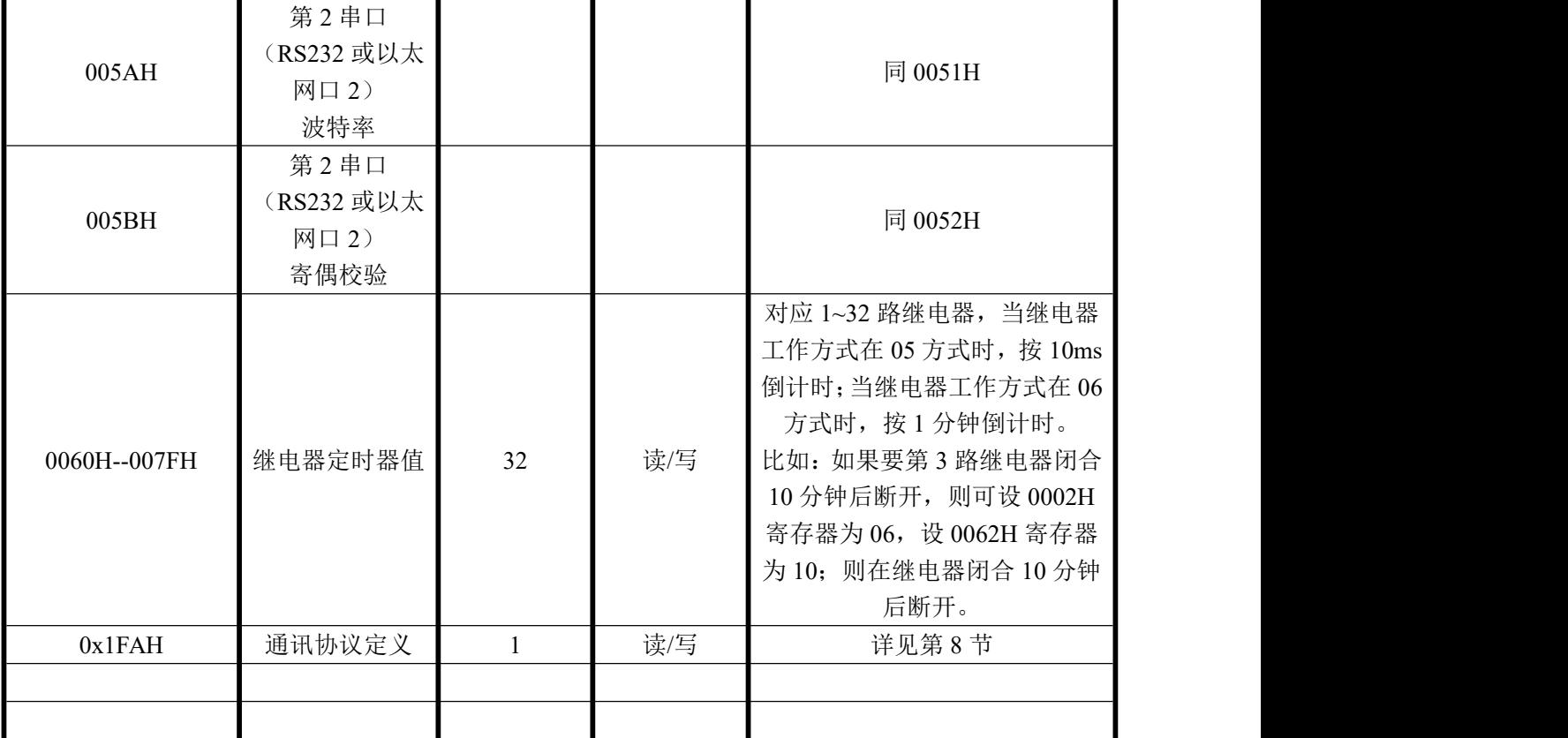

B:地址修改命令发送说明 (地址由原来的 00 号变为 01 号)

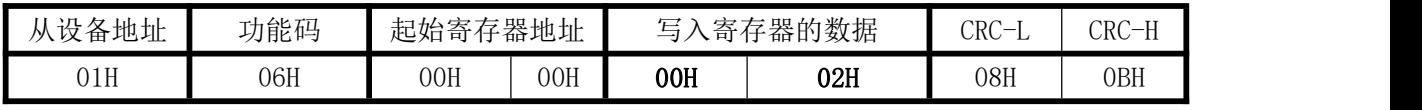

说明:0001 为写入的新地址, 地址范围为 0001-00FE;当从设备地址为 00 时, 即为广播命令, 不管原设备地 址是多少都可以修改新的设备地址;

C:波特率修改命令发送说明 (改为 9600bps)

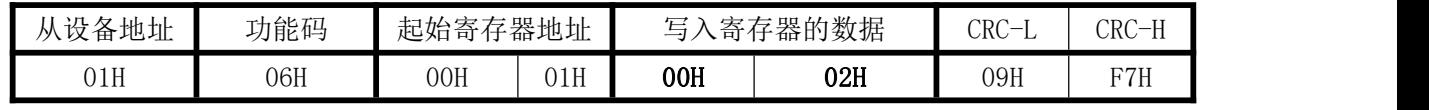

说明:0002 为 19200 波特率代码;

#### 7.7 连续修改多个保持寄存器命令:

A、连续修改多个保持寄存器发送命令举例(最多一次修改 64 个):

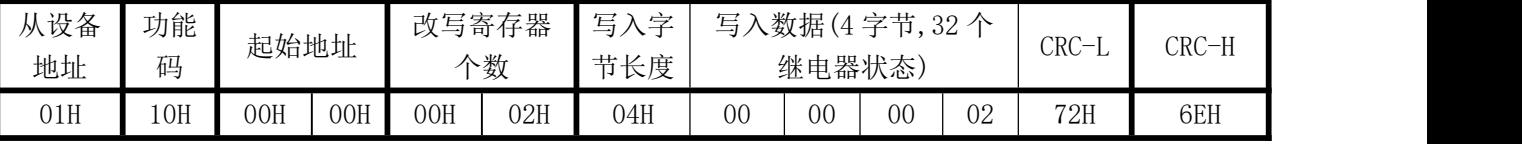

返回数据:

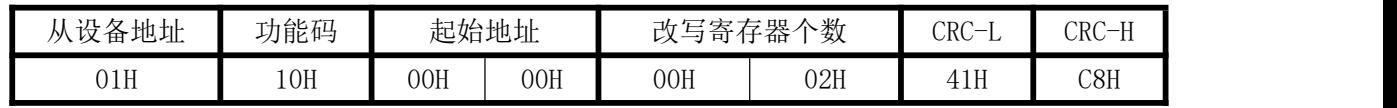

改写保持寄存器 0000 与 0001, 对应把 DO01 输出改成继电器常闭常开输出, 把 DO02 输出改成 1 秒脉 冲输出。

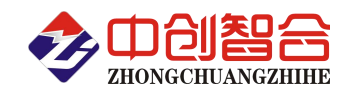

# **8**、如何在产品中切换 Modbus-TCP 与 Modbus-RTU 两种协议?

A. 只需要用 06 功能码修改 0x1FA 寄存器就可改变串口的通信协议。

B. 0x1FA 寄存器每 4 位对应一个通讯口设置,具体每个通讯口的通讯协议设置,请参阅每个产品的说明书, 现以 YT0016 为列, 列表如下:

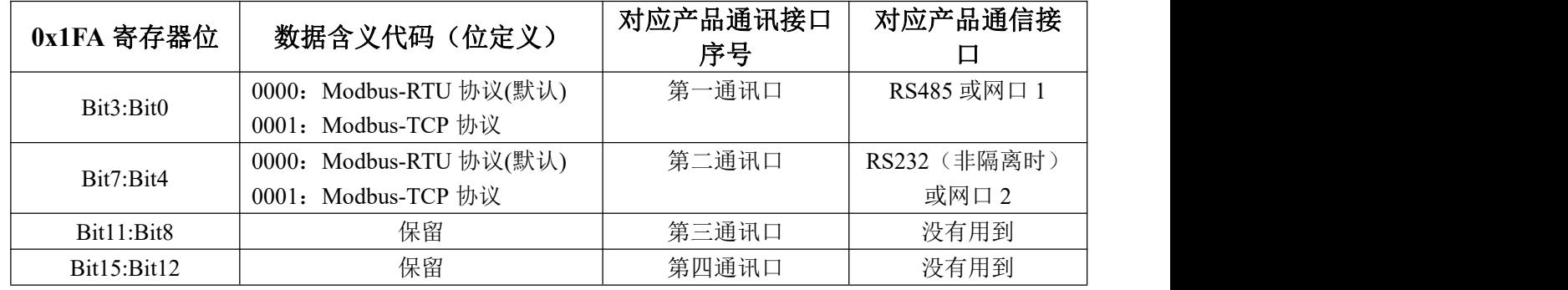

C.注意:因为所有通讯口的协议格式存储在同一寄存器(0x1FA)的不同位上(16 位 2 个字节),而我们用 06 或 16 功能码修改时, 是按字节修改的, 所以在修改一个通讯口的协议时, 要把其它通讯口的原协议代码 保留填入,否则会同步修改。

D. 举例,更改其中一个通讯口的通讯协议为 Modbus-TCP: (通讯口出厂默认方式为 Modbus-RTU)  $>$  当需要把第二通讯口(RS232 或网口 2)由当前通讯协议 Modbus-RTU 更改为 Modbus-TCP 协议, 第 一通讯口(RS485 或网 1) 通讯协议不变保留为 Modbus-RTU 时, 则需发送命令如下:

命令:**01 06 01 FA 00 10 A9 CB(**返回相同指令即修改成功**)**,解析如下表:

| 设备地址 | 功能码 | 改写的寄存器 |     | 改写的数据                         |                         | CRC校验码 |     |
|------|-----|--------|-----|-------------------------------|-------------------------|--------|-----|
|      |     | 高8位    | 低8位 | 高8位(Bit15:Bit8)               | 低8位 (Bit7:Bit0)         | 高8位    | 低8位 |
| 01   | 06  | 01     | FA  | 00<br>第4通讯口 第3通讯口<br>格式<br>格式 | 第2通讯口 第1通讯口<br>格式<br>格式 | А9     | CВ  |

 $>$  当需要把第一通讯口(RS485 或网 1)由当前通讯协议 Modbus-RTU 更改为 Modbus-TCP 协议,第二 通讯口(RS232 或网口 2) 通讯协议不变保留为 Modbus-RTU 时,, 则需发送命令如下:

#### 命令:**01 06 01 FA 00 01 69 C7(**返回相同指令即修改成功**)**;解析如下表:

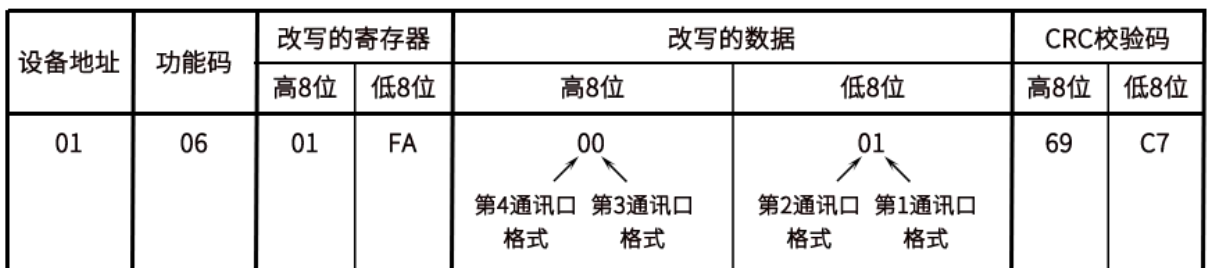

E. 举例, 由 Modbus-TCP 协议更改为 Modbus-RTU:

第一通讯口当前通讯协议为 Modbus-TCP, 第二通讯口为 Modbus-RTU 协议, 需要第一通讯口的协议 更改为 Modbus-RTU, 第二通讯口保持不变, 则如果从第一通讯口更改协议格式, 则需发送命令如下 (如果要从第二通讯口更改,因为第二通讯口当前为 Modbus-RTU,则需要用前面 D 小节的方式去修

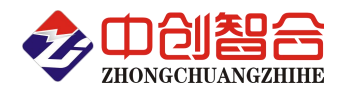

改 $)$ :

命令:**00 00 00 00 00 06 01 06 01 FA 00 00(**返回相同指令即修改成功**)**;解析如下表:

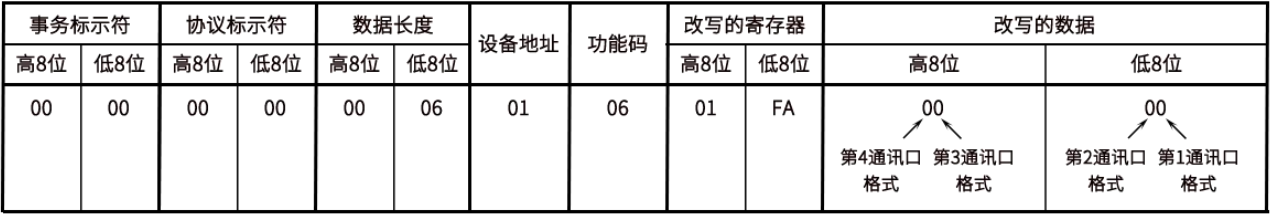

版本:**V1.4 2023.05.29**